#### **PRACE NAUKOWE UNIWERSYTETU EKONOMICZNEGO WE WROCŁAWIU nr 188**

Rachunek kosztów i rachunkowość zarządcza. Teoria i praktyka 2011

#### **Zdzisław Kes, Krzysztof Nowosielski**

Uniwersytet Ekonomiczny we Wrocławiu

#### **INFORMATYCZNE WSPOMAGANIE AUDYTU Z WYKORZYSTANIEM MS EXCEL**

**Streszczenie**: W artykule przybliżono możliwości informatycznego wsparcia audytu wewnętrznego w przedsiębiorstwie z wykorzystaniem arkusza kalkulacyjnego MS Excel. Przedstawiono istotę komputerowego wspomagania audytu, postawiono główne założenia działania oraz potencjalne korzyści wprowadzenia tego typu rozwiązań. Dla wymienionych etapów procesu audytu zaproponowano szczegółowe funkcje i narzędzia informatyczne arkusza kalkulacyjnego, które zdaniem autorów mogą znacznie usprawnić realizację poszczególnych działań tego procesu.

**Słowa kluczowe:** audyt wewnętrzny wspomagany komputerowo, arkusz kalkulacyjny

#### **1. Wstęp**

Audyt jest procesem przybierającym różne formy w zależności od jego przedmiotu, zakresu, obszaru czy klientów. Niezależnie od tego etapy procesu audytowania są niezamienne. D. Hortensius i A. de Jong identyfikują je w modelu PDCA: planuj, zrób, sprawdź, wykonaj (*plan*, *do*, *control*, *action*) [Hortensius, Jong 2002, s. 22]. We wszystkich etapach tego procesu mamy do czynienia z wieloma różnymi informacjami. Przyjmują one postaci: procedur, instrukcji, formularzy, innych dokumentów niezbędnych do wykonania procesu. Przetwarzanie informacji wiąże się z generowaniem, drukowaniem, przesyłaniem, obliczaniem, wypełnianiem, archiwizowaniem. Zadania te można wykonywać na różne sposoby, jednak w celu zwiększenia efektywności warto rozważyć zastosowanie odpowiedniego systemu informatycznego.

Kolejnym elementem związanym z procesem audytu są kwestie zarządzania programem audytów. Pojawiają się tu takie zagadnienia, jak planowanie odpowiedniej liczby audytorów, zapewnienie zasobów niezbędnych do ich przeprowadzenia, monitorowanie realizacji zadań audytowych itp. Odpowiednie planowanie audytu wiąże się z przetwarzaniem wielu danych, które mogą zostać wykorzystane do redukcji kosztów, zmniejszenia ryzyka czy zwiększenia szans i możliwości [Łuczak, Kuklińska 2002, s. 85]. Zastosowanie odpowiednich narzędzi informatycznych z pewnością będzie się przyczyniało do osiągania tak postawionych celów audytu.

Z tego krótkiego wstępu nietrudno wywnioskować, że audyt jest przeprowadzany w złożonym systemie informacyjnym. Ze względu zarówno na rodzaj danych, jak i ich ilość uwidaczniają się zagadnienia informatycznego wspomagania tego procesu. Celem niniejszego artykułu jest określenie funkcjonalności takiego systemu oraz przedstawienie propozycji wykorzystania w tym zakresie arkusza kalkulacyjnego znanego z zastosowań controllingowych. W opracowaniu autorzy spróbują zweryfikować tezę, że MS Excel może stanowić platformę do stworzenia aplikacji wspomagającej audyt. W związku z brakiem źródeł literaturowych na temat wykorzystania arkusza kalkulacyjnego w audycie prezentowane w artykule zagadnienia stanowią oryginalny dorobek autorów.

## **2. Budowa aplikacji wspomagającej proces audytu wewnętrznego**

Punktem wyjścia w projektowaniu omawianej aplikacji była analiza procesu audytu wewnętrznego (rys. 1, kolumna: działania audytowe). Na tej podstawie zidentyfikowano obszary, w których można zastosować narzędzia ułatwiające, przyśpieszające lub automatyzujące prace audytorów. Za główny cel aplikacji przyjęto wsparcie procesu audytu wewnętrznego, a w szczególności działań planowania, przeprowadzenia oraz dokumentowania i analizy zgromadzonych wyników. Wsparcie to, zgodnie z przyjętymi przez autorów założeniami, powinno polegać przede wszystkim na:

- usprawnieniu tworzenia harmonogramu audytów oraz przygotowywania planu poszczególnych audytów,
- automatyzacji generowania powiadomień o audycie (dotyczy audytowanych komórek),
- automatyzacji tworzenia kwestionariuszy badania audytowego oraz przetwarzania zgromadzonych wyników,
- ułatwieniu prowadzenia analizy i przygotowywania raportów z wykonania prac audytowych, w tym także rozliczenia audytorów z zaplanowanych działań, Powyższą listę zagadnień potraktowano jako zbiór pożądanych funkcji opraco-

wywanej aplikacji i na tej podstawie przygotowano:

- strukturę arkusza kalkulacyjnego o roboczej nazwie **i***Audyt*, wersja MS Office 2007 (zob. rys. 1), wszystkie skoroszyty tworzone przez aplikację, zwłaszcza formularze planu poszczególnych audytów, badań audytowych i raporty, są automatycznie katalogowane w folderach o nazwach odpowiednio PLAN, BADA-NIE, RAPORTY,
- schemat ideowy działania aplikacji (rys. 1, kolumny: funkcje i składniki aplikacji).

W tworzeniu aplikacji wykorzystano zarówno funkcje i narzędzia sfery arkuszowej MS Excel, jak i platformę języka programowania VBA (*Visual Basic for Applications*). Według specjalistów język ten jest najlepszym narzędziem do tworzenia aplikacji opartych na arkuszu kalkulacyjnym [Walkenbach 2004, s. 36], głównie ze względu na powszechność i łatwość stosowania.

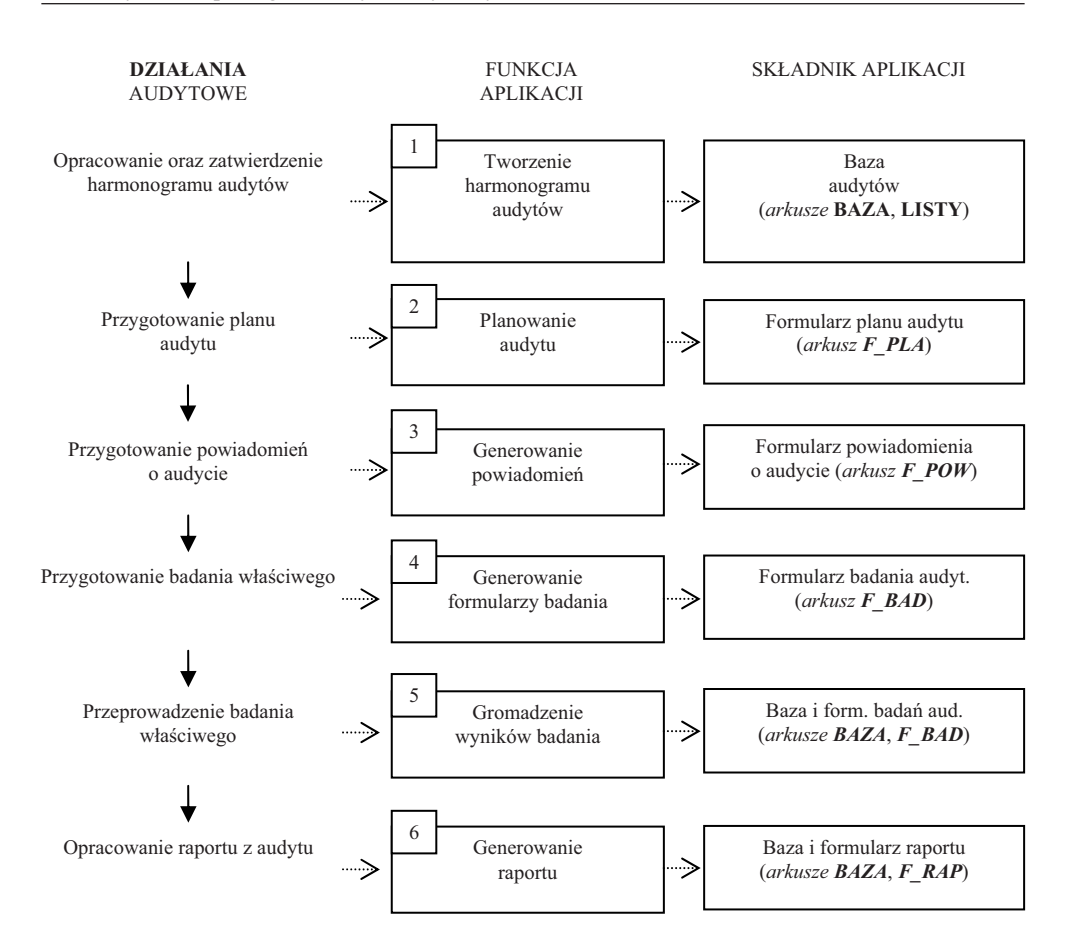

**Rys. 1.** Schemat procesu audytu oraz funkcji i składników omawianej aplikacji

Źródło: opracowanie własne.

W dalszej części opracowania przybliżono funkcje omawianej aplikacji oznaczone na rysunku kolejnymi numerami wraz z odnoszącymi się do nich składnikami programu (arkusze, narzędzia, formuły, procedury VBA).

## **3. Tworzenie harmonogramu audytów**

Pierwszym działaniem w ramach procesu audytu wewnętrznego jest opracowanie harmonogramu audytów jako uporządkowanej listy planowanych zadań audytowych. Dokument ten zawiera informacje dotyczące m.in.:

- audytowanego obszaru (przedmiot audytu),
- audytowanych komórek organizacyjnych,
- planowanej daty przeprowadzenia poszczególnych badań audytowych,
- wykazu audytorów uczestniczących w badaniu,
- rodzaju audytu (planowany, nieplanowany).

Harmonogram w aplikacji **i***Audyt* został opracowany z wykorzystaniem podstawowej funkcjonalności arkusza kalkulacyjnego. Na rys. 2 przedstawiono rzut ekranu części arkusza *BAZA* służącej do przetwarzania danych dotyczących harmonogramu audytów. Układ tego dokumentu ma postać tabeli, w szczególności:

- w kolumnach umieszczono rodzaje informacji dotyczących audytów pola tabeli,
- w wierszach dane o poszczególnych zadaniach audytowych rekordy tabeli,

co ma umożliwić późniejszą obróbkę zgromadzonych informacji, m.in. w trakcie tworzenia formularzy badań audytowych czy raportów końcowych. Ponadto tak skonstruowana tabela może być rozbudowywana o kolejne pola (w miarę potrzeb).

|   | A                                    | в                                                                    | С                                                                        | D                               | Е              |                                                   | G                               |
|---|--------------------------------------|----------------------------------------------------------------------|--------------------------------------------------------------------------|---------------------------------|----------------|---------------------------------------------------|---------------------------------|
|   | <b>NR</b><br><b>ZADANIA</b><br>AUDIT | <b>NAZWA</b><br><b>AUDITOWA</b><br><b>NEJ</b><br>KOMÓRI <sup>-</sup> | <b>KIEROWNIK</b><br><b>AUDITOWANEJ</b><br><b>KOMÓRKI</b><br>$\mathbf{r}$ | PRZEDMIOT<br><b>AUDITU</b><br>▾ | <b>AUDITOR</b> | <b>DATA</b><br><b>AUDITU</b><br>PLAN <sup>E</sup> | <b>RODZAJ</b><br><b>AUDYTUF</b> |
|   |                                      | <b>CLL</b>                                                           | Piotr Baran                                                              | <b>ORGANIZACJA</b>              | Auditor 2      | 2011-01-10                                        | planowany                       |
|   | 2                                    | <b>FIN</b>                                                           | Jan Kowalski                                                             | ORGANIZACJA                     | Auditor 1      | 2011-01-17                                        | planowany                       |
| 4 |                                      | <b>FKA</b>                                                           | Zygmunt Nowak                                                            | DOKUMENTACJA FK Auditor 1       |                | 2011-01-24                                        | planowany                       |

**Rys. 2.** Budowa arkusza *BAZA* w części dotyczącej harmonogramu badań audytowych

Źródło: opracowanie własne.

Na potrzeby wydruku harmonogramu opatrzonego stosownymi oznaczeniami (logo firmowe, nazwa i kod formularza, data wydania itp.) można skorzystać z opcji nagłówek/stopka ustawień strony programu MS Excel. Prezentowany arkusz *BAZA* został wyposażony w kilka prostych narzędzi usprawniających wprowadzanie danych, m.in. w:

- listy wyboru komórek audytowanych, przedmiotu audytu, audytora, rodzaju audytu,
- narzędzia walidacji danych wprowadzanych do komórek (dotyczy wszystkich kolumn, np. kolumna z datami audytu jest sprawdzana pod kątem prawidłowości formatu daty, a także jej wartości),
- narzędzie tabela danych poprawiające wizualny odbiór informacji zawartych w arkuszu oraz ułatwiające wprowadzanie nowych rekordów według ustalonego wzorca.

Listy wyboru wykorzystane w aplikacji stanowią element funkcjonalności Excela określanej jako sprawdzanie poprawności. W przypadku korzystania z tej funkcji należy podać zakres arkusza (pojedynczą kolumnę lub wiersz) zawierający elementy wyboru oraz walidacji danych wprowadzanych do komórki, dla której zdefiniowano sprawdzanie poprawności.

W przypadku gdy zakres komórek z elementami wyboru znajduje się w innym arkuszu niż komórka, dla której włączono sprawdzanie poprawności, należy posłużyć się nazwami. Nazwa może zostać przypisana do komórki, zakresu komórek lub zakresów komórek. Nazwę można zdefiniować również dla wcześniej utworzonej tabeli bądź jej fragmentu.

W pomocniczym arkuszu *LISTY* ujęto wykazy komórek organizacyjnych przedsiębiorstwa wraz z nazwiskami kierowników, wykazy audytorów czy przedmiotów audytu. Każdy wykaz został zdefiniowany jako tabela Excela 2007. Tabele w wykorzystywanej tu wersji Excela stanowią wyodrębniony fragment arkusza umożliwiający zarządzanie danymi oraz analizowanie ich niezależnie od wartości znajdujących się poza tabelą. Można np. filtrować kolumny tabeli, dodawać wiersze sum, stosować formatowanie do tabel. Ważną cechą tabel jest automatyczne rozszerzanie ich zakresu zgodnie z dodawanymi wierszami czy kolumnami. Ma to przełożenie na wszystkie formuły odwołujące się do zakresu tabeli.

W aplikacji *iAudyt* ta funkcjonalność została wykorzystana do uproszczenia zarządzania listami (nazwisk kierowników, audytorów itp.). W razie konieczności dodania nowego nazwiska jedynym zadaniem użytkownika będzie wpisanie nowego rekordu pod ostatnią zapisaną komórką listy. Elementy listy są połączone z nazwą odwołującą się do tabeli, stąd każdy nowy wpis pod tabelą automatycznie powiększy zakres tabeli oraz listę wyboru. Rysunek 3 przedstawia okno definicji nazwy (z lewej strony) oraz okno sprawdzania poprawności (z prawej strony) dla kolumny z nazwiskami audytorów.

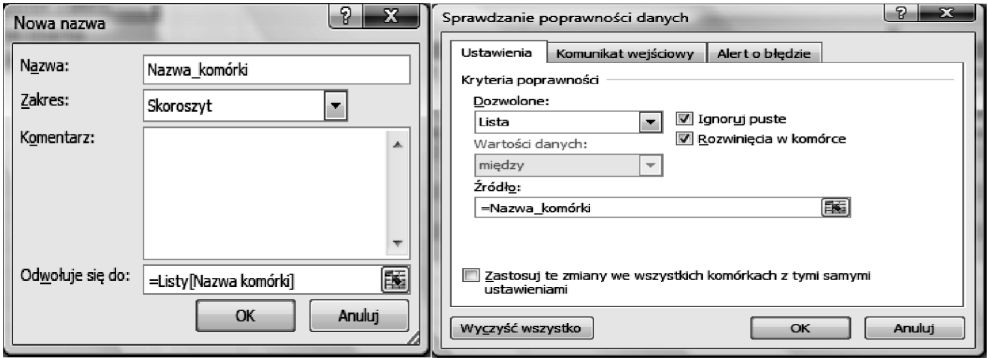

**Rys. 3.** Okna definiowania nazwy i sprawdzania pisowni

Źródło: opracowanie własne.

Inną zaletą wykorzystania arkusza *LISTY* jest możliwość dodawania i aktualizacji wykazów w jednym miejscu oraz ich wykorzystania w działaniu różnych funkcji aplikacji. Zastosowanie sprawdzania poprawności dla kolumny przedmiot audytu tabeli harmonogramu wymaga dodatkowych wyjaśnień. Na rys. 4 przedstawiono

fragment arkusza *LISTY*. W kolumnach zostały umieszczone poszczególne elementy określające przedmiot audytu.

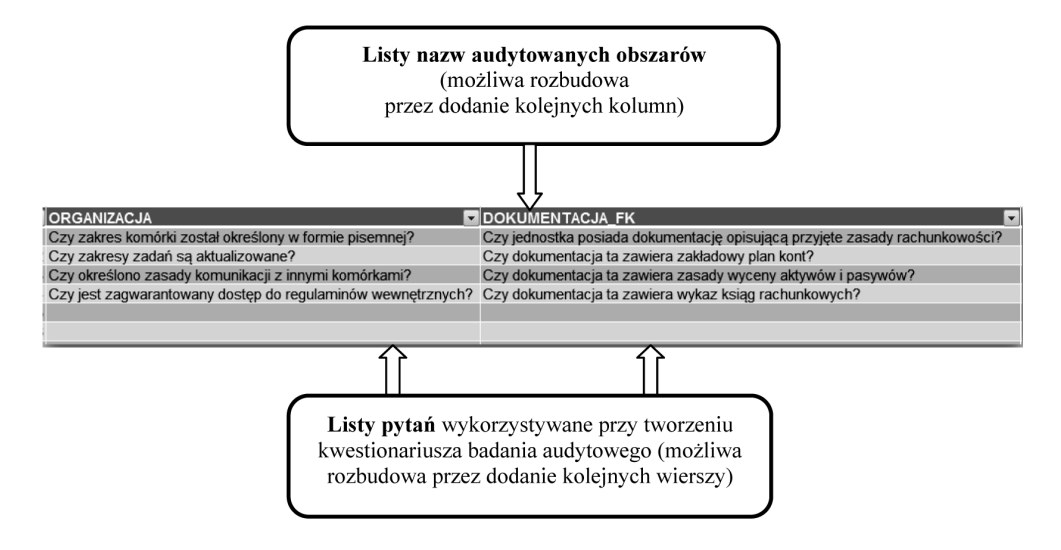

**Rys. 4.** Budowa arkusza LISTY w części dotyczącej przedmiotu badania audytowego

Źródło: opracowanie własne.

Do każdego przedmiotu zdefiniowano odpowiednią listę pytań badania audytowego. Pytania te są elementem formularza badania, który musi być uniwersalny dla wszystkich typów przedmiotów audytu. To rozwiązanie umożliwia użytkownikom proste zwiększanie zakresu wykazu obszarów audytu oraz edytowanie pytań powiązanych z różnymi obszarami.

## **4. Planowanie audytu**

Celem tego etapu prac jest określenie szczegółów pojedynczego badania audytowego. Z formalnego punktu widzenia plan audytu, podpisany przez strony tego procesu, jest dokumentem potwierdzającym zamiar przeprowadzenia takiego badania. Z technicznego punktu widzenia etap ten wiąże się z wypełnieniem odpowiedniego formularza, przy czym w dużej mierze informacje w nim zawarte wynikają z uprzednio opracowanego harmonogramu audytów (m.in. planowana data audytu, przedmiot audytu, komórka audytowana).

W związku z tym w omawianej aplikacji wypełnienie wspomnianego formularza odbywa się niemal automatycznie przy wykorzystaniu mechanizmów języka VBA. Odpowiednia procedura przenosi dane wybranego zadania audytowego do pustego szablonu planu audytu (arkusz *F\_PLA*) i zapisuje je jako nowy skoroszyt pod nazwą wynikającą z nazwy formularza i nr. badania audytowego w zdefiniowanym

katalogu PLAN. Inne elementy, takie jak np. cel i miejsce audytu czy planowana godzina rozpoczęcia i zakończenia audytu, można wprowadzić ręcznie do powstałego dokumentu (rys. 5). Istnieje możliwość włączenia tych elementów jako kolejnych pól tabeli arkusza *BAZA*, co zwiększa możliwości funkcji raportowania prac audytowych.

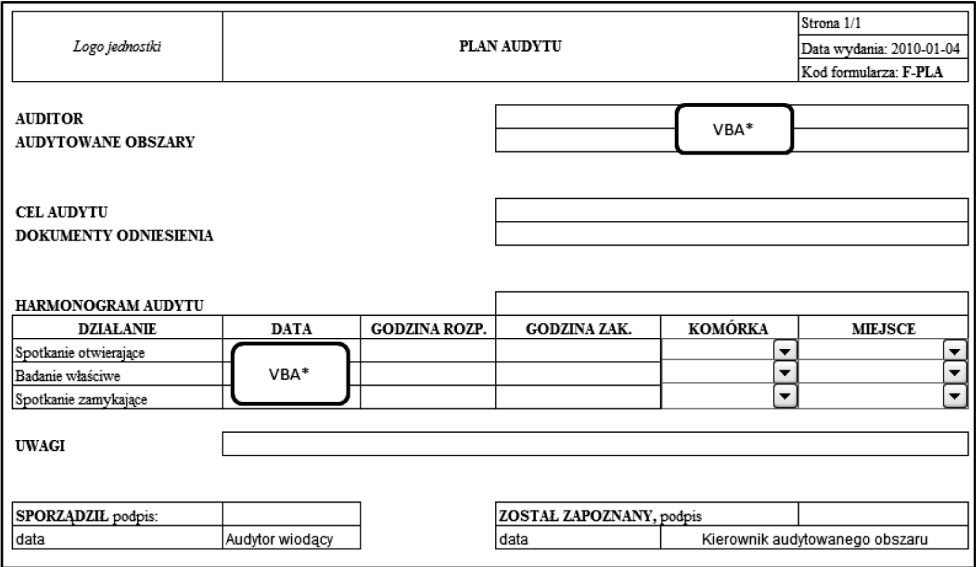

\*VBA - dane pobierane automatyczne z harmonogramu audytów przy pomocy procedury VBA

**Rys. 5.** Formularz planu audytu – *F\_PLA*

Źródło: opracowanie własne.

Warto zauważyć, że systematyczne korzystanie z arkusza *BAZA* w kolejnych okresach objętych badaniem może umożliwić zarządzanie procesem audytu. Mowa tu o wykorzystaniu wszelkich statystyk wynikających z analizy zgromadzonych danych, jak np. średniego czasu realizacji badań audytowych w minionych okresach z podziałem na przedmiot badania. Wiedza ta umożliwia także sprawne zarządzanie zespołem audytorów, m.in. poprzez weryfikację planowanych obciążeń godzinowych.

## **5. Generowanie powiadomień**

Kolejna funkcja aplikacji umożliwia przygotowanie powiadomień o planowanym audycie. Podstawą do automatyzacji tego działania są dane zgromadzone w arkuszu *BAZA*, w części dotyczącej harmonogramu. Generowanie powiadomień polega na

uruchomieniu przez użytkownika okna dialogowego umożliwiającego wybór zadania bądź zadań audytowych z listy dostępnych zadań z harmonogramu, dla którego ma zostać wygenerowane powiadomienie. Następnie procedura języka VBA wykonuje następujące działania:

- weryfikacja kompletności danych w wybranym zadaniu audytowym,
- utworzenie skoroszytu na podstawie szablonu powiadomienia (arkusz *F\_POW*) o nazwie *F-POW-nr kolejny-symbol komórki organizacyjnej-nr zadania audytowego*,
- wprowadzenie danych z arkusza *BAZA* i arkusza *F\_PLAN* (uprzednio wygenerowanego dla wybranego zadania audytowego) do utworzonego powiadomienia,
- odnotowanie w arkuszu *BAZA* faktu wygenerowania powiadomienia,
- wysłanie dokumentu powiadomienia do urządzenia drukującego,
- opcjonalne wysłanie powiadomienia pocztą elektroniczną na adres e-mail skojarzony z audytowaną komórką.

Opisana funkcja aplikacji **i***Audyt* umożliwia szybkie i automatyczne przygotowanie wielu powiadomień według przyjętego standardu, zapewnia też kontrolę nad procesem powiadamiania audytowanych komórek.

## **6. Generowanie formularza badania audytowego**

Tworzenie formularza badania audytowego jest kolejnym obszarem, w którym zastosowanie funkcjonalności MS Excel może znacznie usprawnić pracę audytora, w szczególności poprzez:

- automatyzację generowania kwestionariusza badania,
- jednoczesne tworzenie elektronicznej i papierowej wersji kwestionariusza,
- rejestrację faktu wygenerowania kwestionariusza w arkuszu *BAZA*.

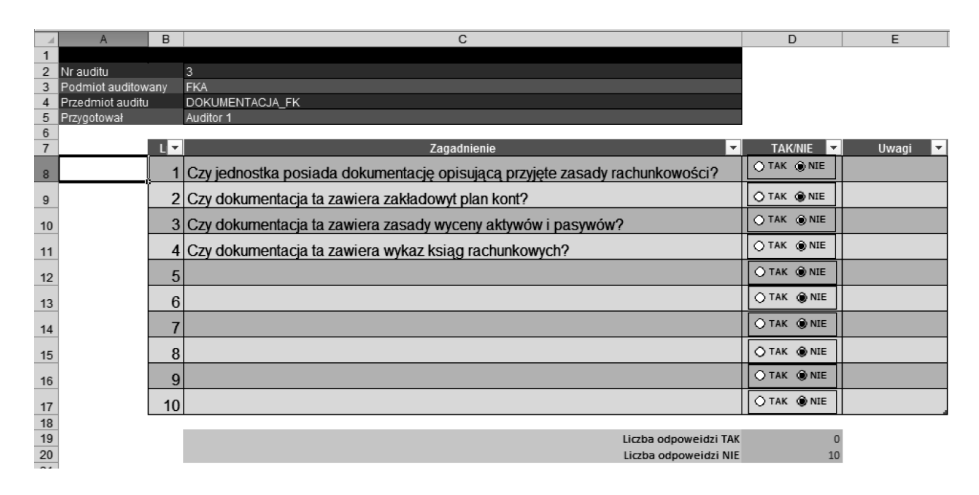

**Rys. 6.** Formularz badania audytowego – *F\_BAD* Źródło: opracowanie własne.

Wszystkie wymienione działania są realizowane za pomocą procedur języka VBA. Działanie procedury generowania kwestionariuszy polega na wypełnieniu szablonu *F\_BAD* danymi pochodzącymi z harmonogramu oraz z wykazu pytań dotyczących przedmiotu badania. Użytkownik decyduje o wyborze zadania audytowego (okno dialogowe), dla którego aplikacja automatycznie tworzy odpowiedni formularz. Podobnie jak w przypadku powiadomień utworzony dokument jest składowany pod nową nazwą w katalogu BADANIA. Istotną korzyścią zastosowania wsparcia informatycznego jest krótki czas generowania dowolnej liczby kompletnych kwestionariuszy, głównie dzięki zastosowaniu gotowych wykazów pytań dla różnych przedmiotów badania. Ponadto wybór wersji elektronicznej formularza do przeprowadzenia badania daje możliwość wprowadzenia wyników z wykorzystaniem pól opcji (rys. 6), co jednocześnie przyspiesza wprowadzenie wyników badania do bazy. Oczywiście przewidziana jest także wersja drukowana kwestionariusza, co spełnia funkcję dokumentacyjną procesu audytu.

W tym miejscu należy zaakcentować kwestię digitalizacji kwestionariuszy wypełnianych tradycyjnie na wydrukach. Jeżeli aplikacja ma służyć jako narzędzie raportujące o wynikach audytu, to bez wprowadzania danych do arkusza będzie to niemożliwe. Pojawia się więc konieczność przepisywania odpowiedzi do właściwego arkusza w aplikacji **i***Audyt*.

## **7. Gromadzenie wyników badania**

Dane zgromadzone podczas badania audytowego (formularz badania *F\_BAD*) są następnie wprowadzane do tabeli z danymi w arkuszu *BAZA.* Działanie to może się odbywać na dwa sposoby:

- automatycznie gdy badanie prowadzone jest z wykorzystaniem elektronicznej wersji kwestionariusza *F\_BAD*; dane przenoszone są do arkusza *BAZA* za pomocą procedury VBA,
- półautomatycznie gdy badanie prowadzone jest z wykorzystaniem papierowej wersji kwestionariusza *F\_BAD*; dane wprowadzane są do arkusza *BAZA* ręcznie przez audytora z wykorzystaniem narzędzi sprawdzania poprawności oraz list rozwijanych.

W efekcie w arkuszu *BAZA* zgromadzone zostają dane dotyczące poszczególnych zadań audytowych. Zawarte są w nim informacje odnoszące się do planowanych i wykonanych prac audytu, a także zgromadzone wyniki audytu odnotowane jako liczba pozytywnie i negatywnie zatwierdzonych zagadnień poddanych badaniu. Tym samym możliwa staje się wszechstronna analiza zgromadzonych danych celem ujawnienia niedomagań audytowanego obszaru oraz stopnia realizacji planowanych zadań audytowych. Na rysunku przedstawiono dane pochodzące z etapu realizacji przyjętych zadań audytowych (rys. 7).

|                                |                                    |                     | M                     | Ν               |                           |
|--------------------------------|------------------------------------|---------------------|-----------------------|-----------------|---------------------------|
|                                |                                    |                     |                       | <b>LICZBA</b>   | <b>LICZBA</b>             |
| <b>NAZWA</b>                   |                                    |                     | <b>IWYKONANE</b>      | WYNIKÓW WYNIKÓW |                           |
| <b>KWESTIONARI DATA AUDITU</b> |                                    | CZAS AUDITU  KOSZTY |                       |                 | POZYTYW NEGATYWN          |
| <b>USZA</b>                    | <b>WYKONANIE MWYKONANII AUDITU</b> |                     |                       | <b>v</b> NYCH   | $\blacktriangleright$ YCH |
| FORM 1                         | 2011-01-10                         | 3 godzin            | 40.00 z <sub>1</sub>  |                 |                           |
| FORM 2                         | 2011-01-15                         | 5 godzin            | 100.00 z <sub>t</sub> | 3               |                           |
| FORM <sub>3</sub>              | 2011-01-27                         | 6 godzin            | 80,00 z <sub>t</sub>  | 2               |                           |

**Rys. 7.** Dane wynikowe audytu pochodzące z formularzy *F\_BAD* Źródło: opracowanie własne.

W kolumnach N i O znajdują się wprowadzone automatycznie wyniki audytu, prezentowane jako liczba pozytywnie i negatywnie zatwierdzonych pytań zawartych w kwestionariuszu. Wyniki te mogą być także prezentowane w wartościach względnych (odnośnie do całkowitej liczby pytań zawartych w formularzu badania audytowego). Proces zliczania wyniku badania odbywa się w arkuszu *BAZA* z wykorzystaniem tradycyjnych formuł obliczeniowych.

# **8. Generowanie raportu z badania**

Dane zgromadzone w arkuszu *BAZA* stanowią cenne źródło wiedzy na temat audytowanych obszarów, jak również samego procesu audytu (skuteczność realizacji zadań audytowych). Przede wszystkim należy się skoncentrować na wynikach dotyczących audytowanych komórek. W wyniku przeprowadzonego audytu uzyskano informacje mówiące, w jakim stopniu kierownicy badanych komórek realizują przyjęte standardy (wzorce, normy, procedury), i co za tym idzie, wskazane zostają obszary wymagające wprowadzenia działań korygujących/naprawczych. Ponadto wyniki audytu dają możliwość dokonania analizy i oceny samego procesu audytu, np. pod kątem stopnia realizacji planu/harmonogramu audytów, ale także sprawności działania audytorów. Program MS Excel udostępnia szereg narzędzi analizy danych, z czego najpowszechniej stosowana jest tabela przestawna (rys. 8).

|   | NAZWA AUDITOWANEJ KOMÓRKI | (Wszystkie) $\blacktriangledown$ |  |                                                 |
|---|---------------------------|----------------------------------|--|-------------------------------------------------|
|   | NR ZADANIA AUDITU         | (Wszystkie) $\blacktriangledown$ |  |                                                 |
|   |                           |                                  |  |                                                 |
|   |                           | Wartości                         |  |                                                 |
|   |                           |                                  |  |                                                 |
| 5 | <b>Etykiety wierszy</b>   | $\mathbf{v}$ plan rbg            |  | wykonanie rbg wyniki pozytywne wyniki negatywne |
| 6 | <b>DOKUMENTACJA FK</b>    |                                  |  |                                                 |
|   | ORGANIZACJA               |                                  |  |                                                 |
| 8 | Suma końcowa              | 14                               |  |                                                 |

**Rys. 8.** Przykładowy raport audytu

Źródło: opracowanie własne.

Przedstawiona na rys. 8 tabela przestawna pokazuje raport zawierający dane o czasie zaplanowanym i wykorzystanym w przekroju obszarów audytowych. Podstawową cechą tego narzędzia jest możliwość wykonywania w sposób intuicyjny dowolnego zestawienia w ramach posiadanych danych. Do dyspozycji użytkownika oddawane są narzędzia wielokryterialnych zapytań do bazy danych (kryteria wierszowe, kolumnowe) z możliwością dopełnienia wyników analizy stosownymi wykresami.

#### **9. Zakończenie**

Realizacja audytu wewnętrznego jest działaniem złożonym i trudnym. Nieodpowiednie przygotowanie audytorów, procedur i narzędzi wspomagających audyt może przyczynić się do niepotrzebnych opóźnień, a nawet błędów gromadzonych wyników. Celem artykułu była prezentacja informatycznych narzędzi wspomagających (przyśpieszających, automatyzujących, ułatwiających) realizację procesu audytu wewnętrznego w przedsiębiorstwie w oparciu o funkcje i narzędzia programu MS Excel. Autorzy zaproponowali funkcjonalność aplikacji komputerowej wspomagającej proces audytu wewnętrznego, odnosząc się szczegółowo do jego kolejnych etapów. Prezentowana aplikacja umożliwia przygotowanie harmonogramu i planu audytów wewnętrznych, a następnie gromadzenie i przetwarzanie wyników badań audytowych. Zauważyć należy, że omawiane rozwiązanie opiera się na ideowym schemacie procesu audytu i może stanowić jedynie propozycję wymagającą dalszej konkretyzacji. Zamiarem autorów było zwrócenie uwagi na możliwości komputerowego wsparcia organizacji i realizacji audytu wewnętrznego w sposób prosty, z wykorzystaniem ogólnie dostępnych narzędzi.

#### **Literatura**

- Hortensius D., de Jong A. [2002], *Combining audits on quality and environmental management systems*, ISO Bulletin, nr 12.
- Łuczak B., Kuklińska D. [2007], *Audyty i audytowanie. Jak sprawić, by przynosiły więcej korzyści*, Wydawnictwo WSB, Poznań.
- Walkenbach J. [2004], *Excel 2003PL. Programowanie w VBA. Vademecum profesjonalisty*, Wydawnictwo Helion, Gliwice.

#### **The computer aided audit using MS Excel**

**Summary:** The article includes the possibility of IT support internal audit in a company using MS Excel spreadsheet. The essence of computer aided audit was presented, the main assumptions of the action and the potential benefits of implementing this type of solutions were pointed. For detailed steps of the audit process a specific function and spreadsheet tools were presented, which according to the authors can improve the implementation of various activities in this process.